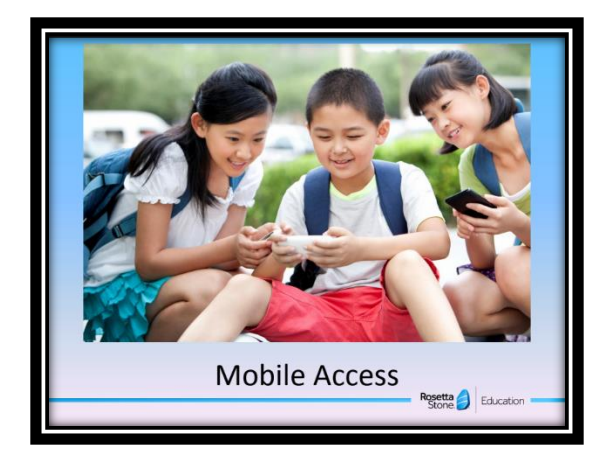

## **To Access Rosetta Stone on a Mobile Device**

1. Download the app on any App store onto your phone or tablet. It should look like the icon below.

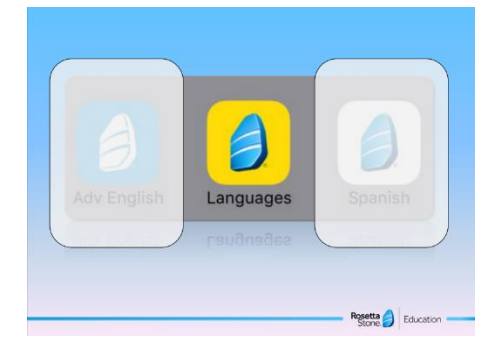

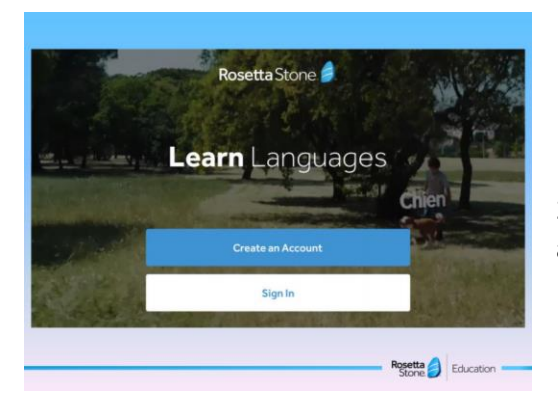

- 2. Click "**Sign In**". Students already have their own login username and password.
	- What type of account do you have? Work or School Personal use Use Rosetta<br>Stone Education
- 3. Select the icon that says "**Work or School**" when it asks "What type of account do you have?"
- 4. Login with their **Student ID #** as their username and their password is the following:
	- 6<sup>th</sup> grade: rosetta19
	- 7<sup>th</sup> grade: rosetta18
	- 8<sup>th</sup> grade: rosetta5

The **namespace** should be **newlifeacademyga**

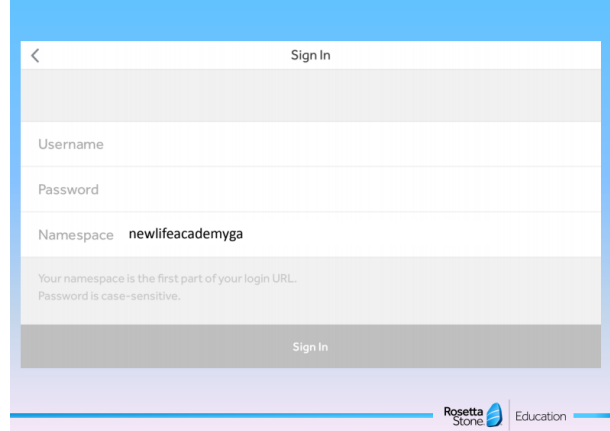

5. Their login screen will look like this:

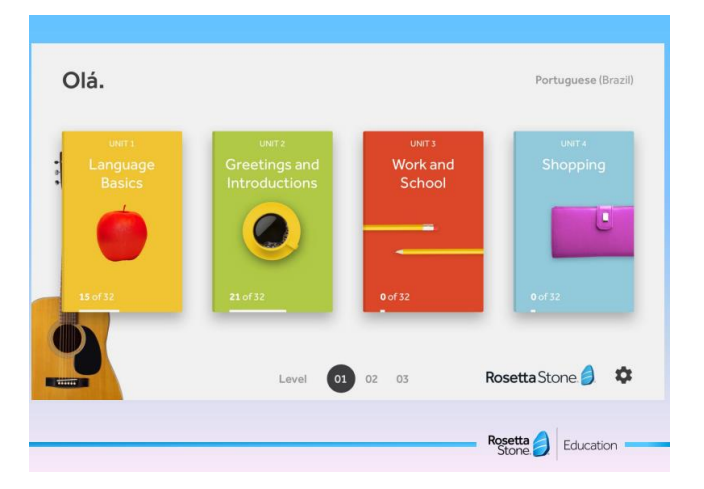

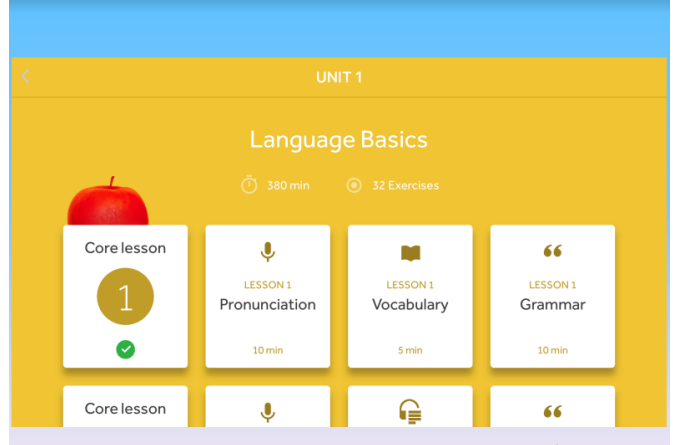